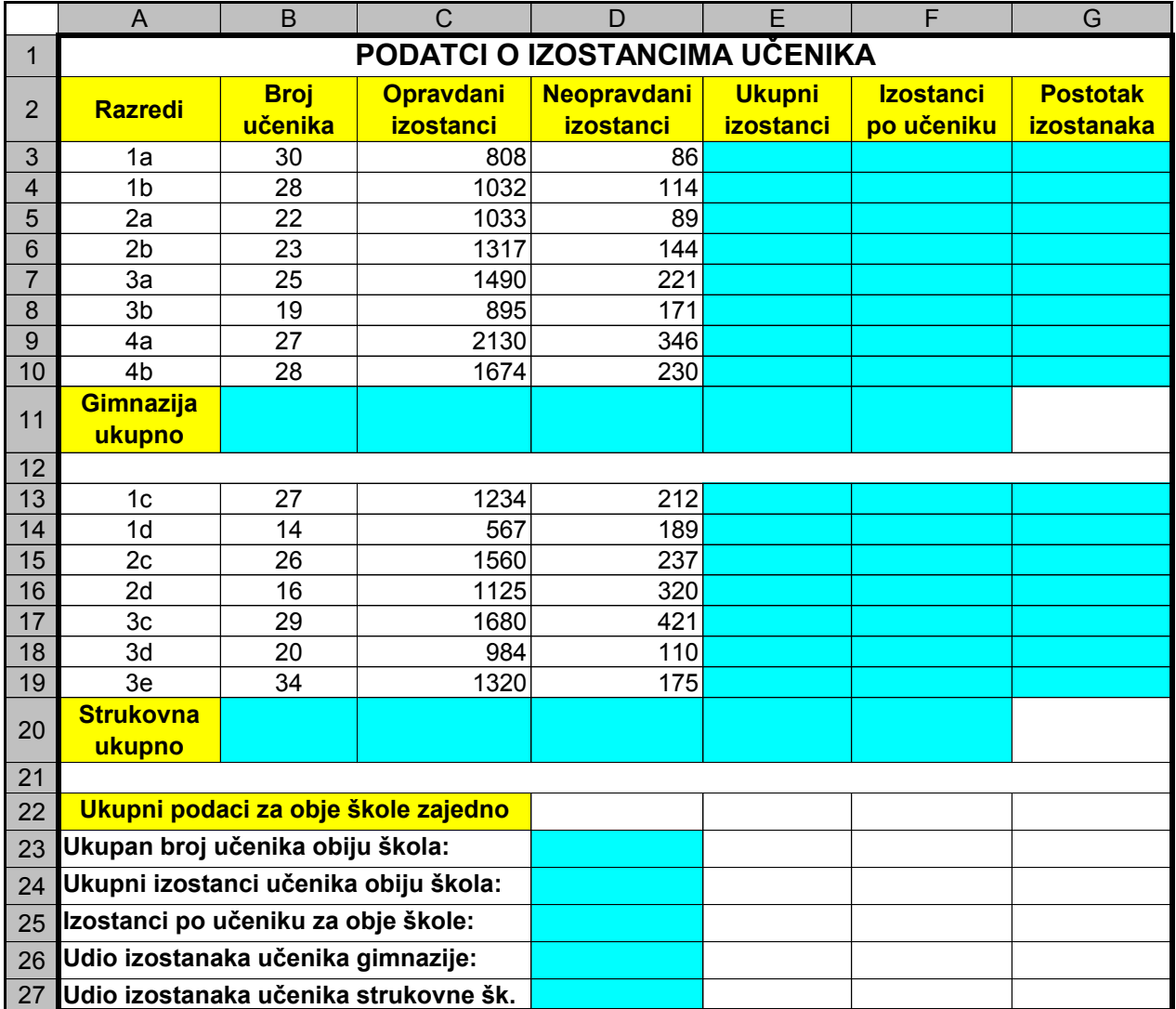

## **Zadatak:**

Pokrenite Excel i na radnom listu **Izostanci** kreirajte gore navedenu tablicu

- 1. Obratite pozornost na oblikovanje tablice (spajanje ćelija, vrstu crta, sjenčanje)
- 2. Ćelije za računanje (osjenčane ćelije) obojite svijetloplavom bojom
- 3. U ćelijama **E3-E10** i **E13-E19** izračunajte ukupne izostanke učenika obiju škola
- 4. U ćelijama **F3-F10** i **F13-F19** izračunajte izostanke po učeniku za obje škole
- 5. U ćelijama **G3-G10** i **G13-G19** izračunajte postotni udio izostanaka pojedinih razreda u odnosu na ukupne izostanke škole kojoj taj razred pripada
- 6. U ćelijama **B11-F11** i **B20-F20** izračunajte tražene podatke za obje škole
- 7. U ćelijama **D23-D27** izračunajte tražene podatke za obje škole zajedno

8. Dijagramom **3D-Column** prikažite podatke (jednog razreda) od ćelije **B** do ćelije **F** i kreirajte ga na zasebnom radnom listu